# Community Engagement Committee

Member Page Posting Instructions

## **CEC Member Webpage**

### [www.seia.org/committee/community-engagement-committee](http://www.seia.org/committee/community-engagement-committee)

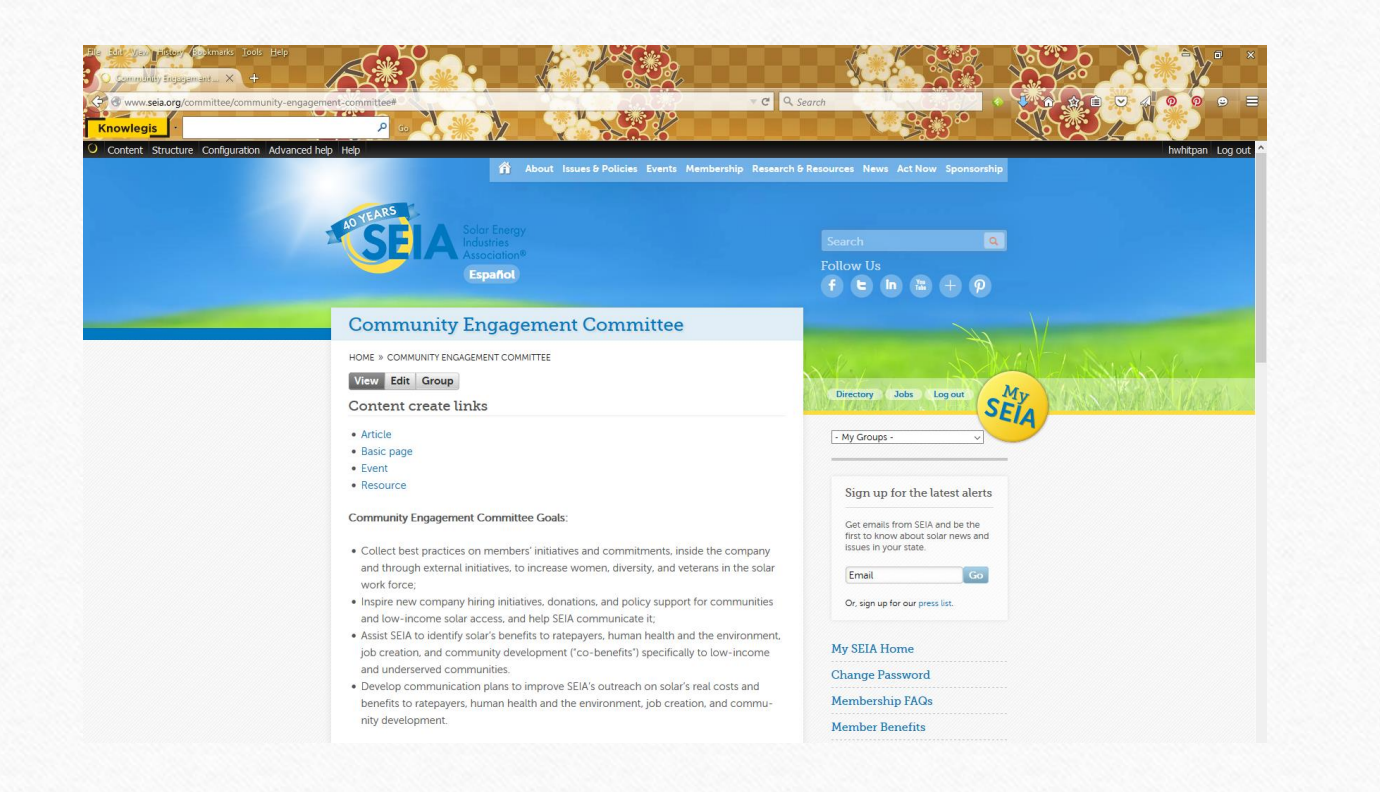

### **Community Engagement Committee**

#### HOME » COMMUNITY ENGAGEMENT COMMITTEE

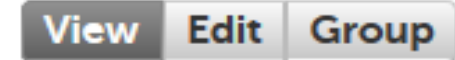

#### Content create links

- Article
- Basic page
- Event

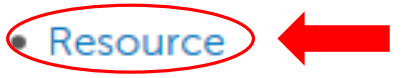

#### **Initial Posting**

1. Click on **RESOUCE** under Content Create Links

Do not select the "Edit" button on the top of the page as that only edits the section where the goals are listed.

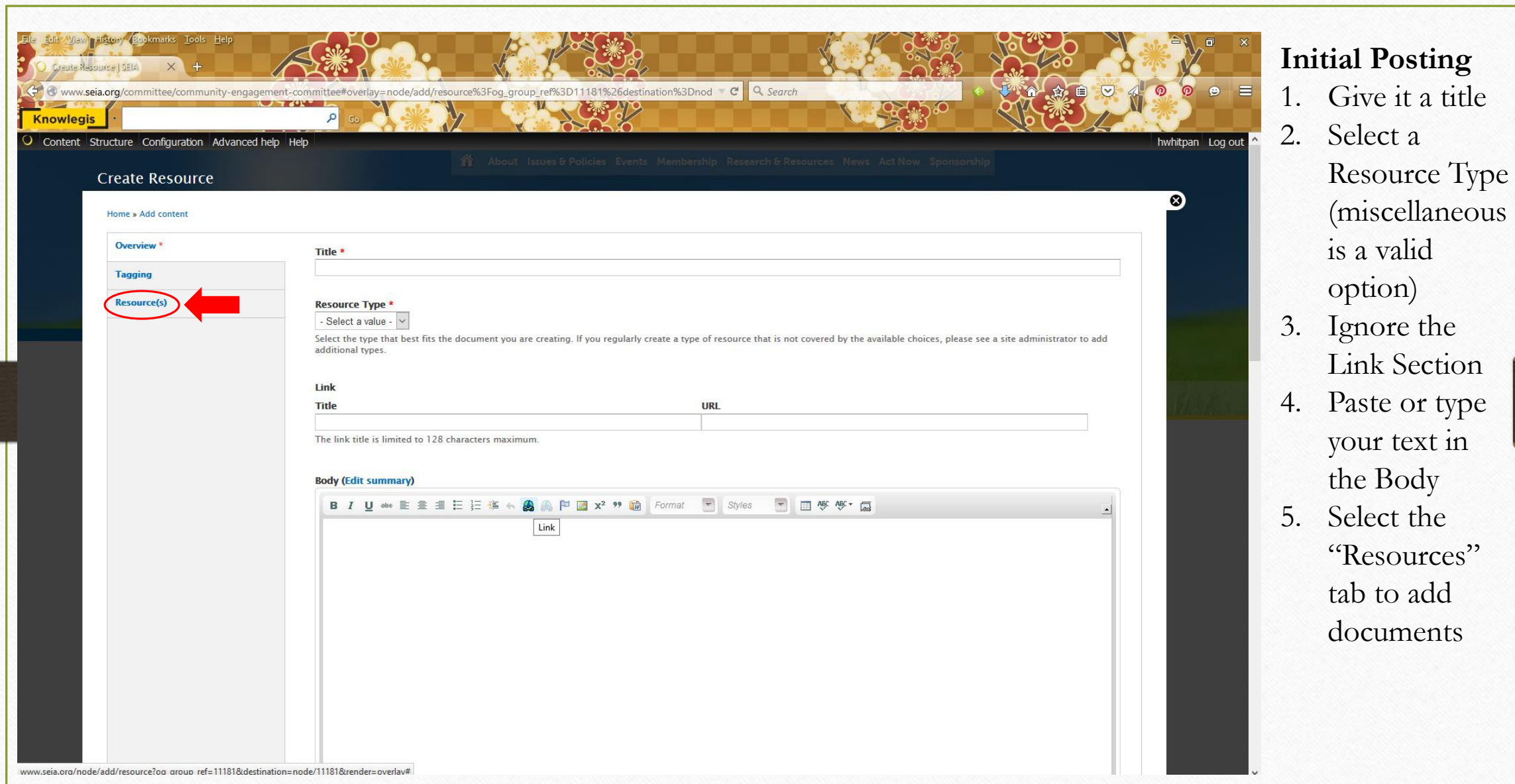

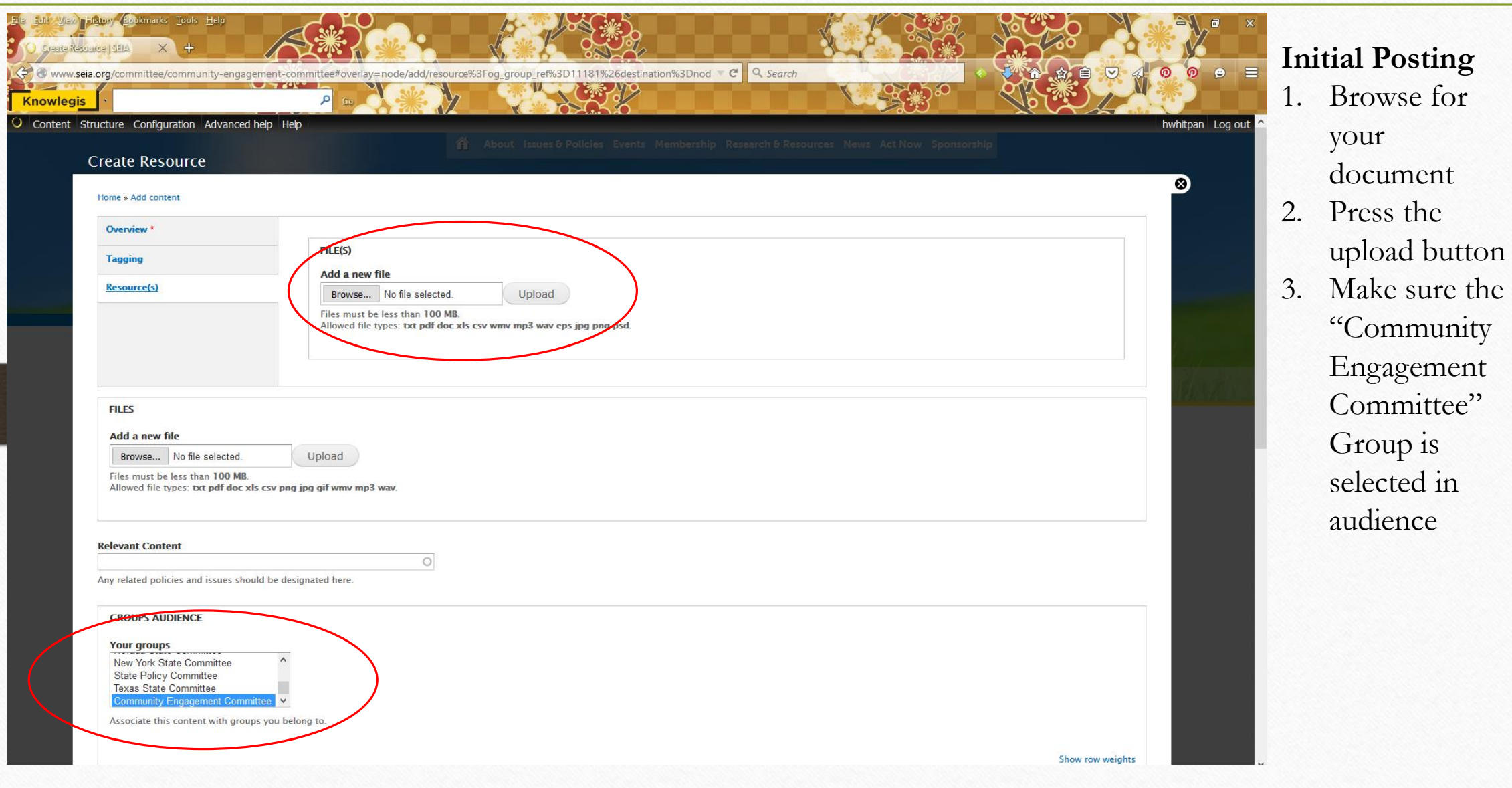

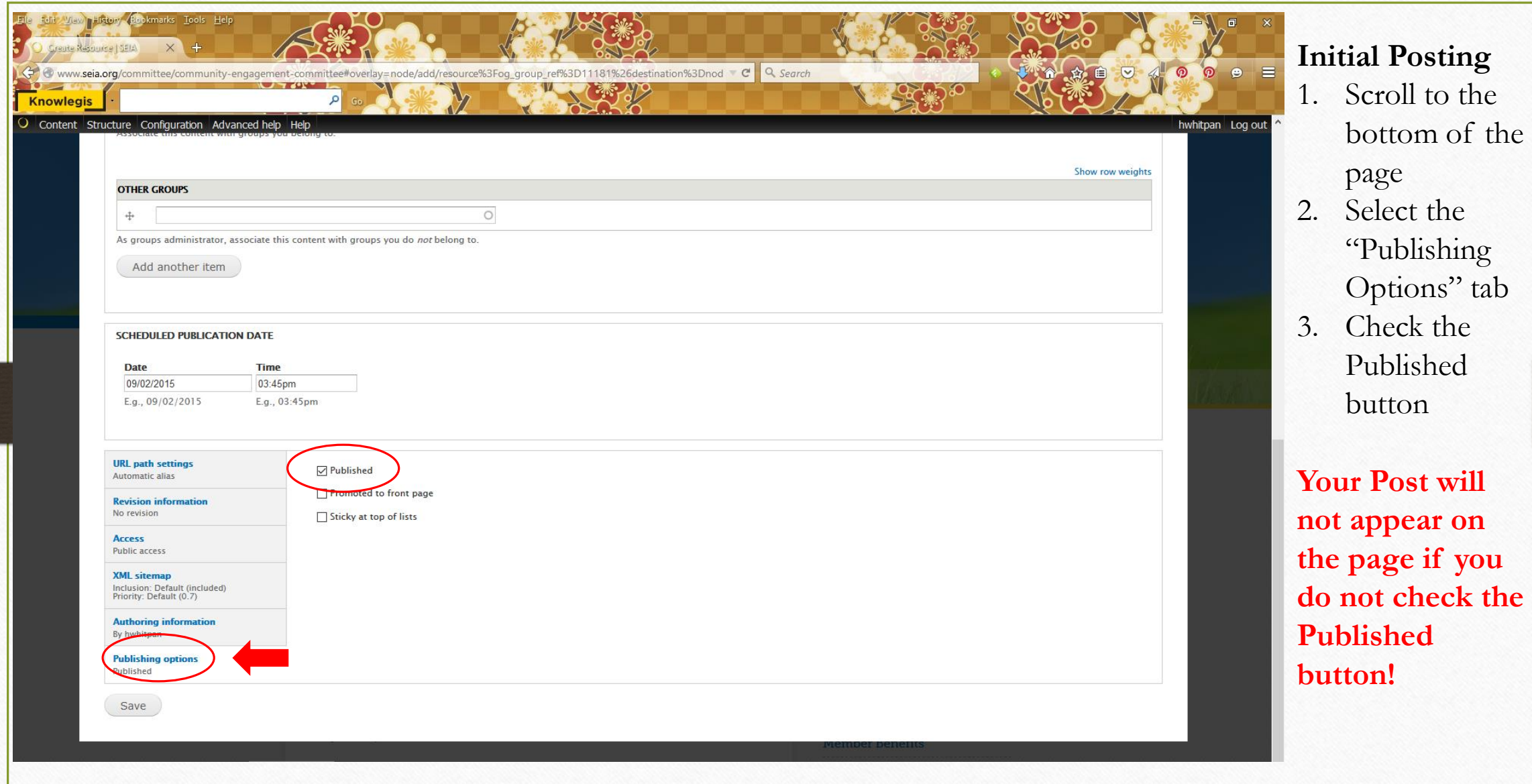

## Congratulations!

Or just email Heather with SEIA and she can update for you.

[hwhitpan@seia.org](mailto:hwhitpan@seia.org)